## **LATEX: Online module 2**

Venkata Manem

Univ. of Waterloo

July 22, 2011

Venkata Manem (Univ. of Waterloo) **LATEX:** Online module 2 July 22, 2011 1/28

- 로

<span id="page-0-0"></span> $QQ$ 

イロン イ母ン イヨン イヨン

### Topics to be covered

- **•** Typeface
- **•** Font size
- Special characters
- **•** Hyphens and dots
- **•** Spacing
- **•** Examples
- **•** Summary

 $QQ$ 

 $\rightarrow \equiv$ 

4 0 8 - 4 点  $\mathbf{p}$ э ×  $\rightarrow$ 

Use the following commands to get different types of fonts in your document in text mode:

- Bold face:  $\bf \{bf}$  Content}
- Italic face: \it{content}
- Emphasized text:  $\emptyset$ emph{content}
- Typewriter:  $\text{Content}$
- Slanted text:  $\text{const}$  content}
- Small capitals:  $\text{text}$  (content)
- Upper case:  $\upmu$  uppercase { content }

 $\Omega$ 

メロメ メ母メ メミメ メミメ

Use the following commands to get different types of fonts in your document in mathematical mode:

- Math bold face:  $\mathcal{M}$  mathbf { content }
- Math italic face:  $\mathcal{I}$  mathit { content }
- Math typewriter:  $\mathcal{I}$  mathtt{content}
- Math calligraphic letters:  $\mathcal{S}$  mathcal { content }

 $\Omega$ 

メロメ メ母メ メミメ メミメ

a File Ecit Search Insert Document Project Tools Macros Accessories Options Window Help Math Greek Symbols | International | Typeface | Functions(x) . | ( ) .. | c>= ... | +/- ... | --> ... | 4MS | AMS = <> | AMS NOT = <> Sample\_Mod2.tex \usepackage{ansmath}  $\longrightarrow$  $A \times 1100 - 6 - 8$ \usepackage{anssymb} **B** Demo<sub>s</sub>ter \usepackage(graphicx) \usepackage{wrapfig} **M** Billiography \begin{document} \bf {Here is a} \it {simple example} \emph {that} \texttt {demonstrates} \texts1 {using different} \textsc {commands to get} p \uppercase {various typefaces in your document}. **Nend{document}** 

#### Fig1: Snap shot- using various typefaces

Venkata Manem (Univ. of Waterloo) Care M[TEX: Online module](#page-0-0) 2 July 22, 2011 5 / 28

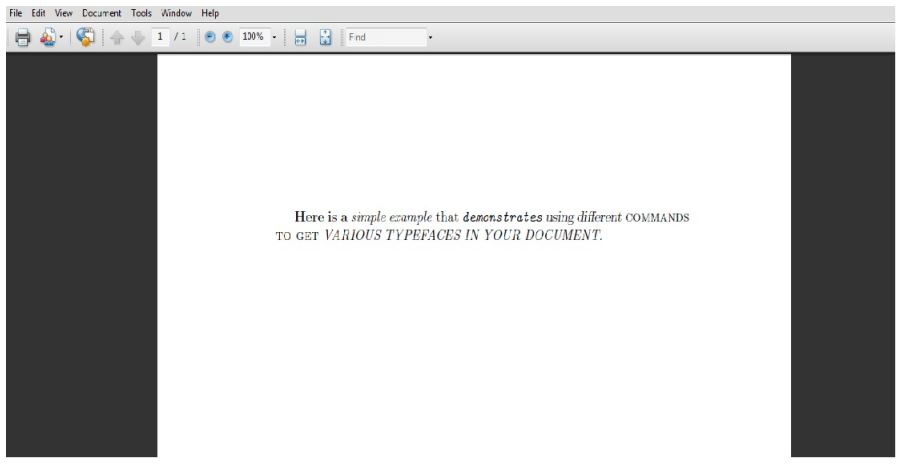

#### Fig2: Output of the previous slide

Venkata Manem (Univ. of Waterloo) **LATEX:** Online module 2 July 22, 2011 6 / 28

K ロ ▶ K @ ▶ K 할 ▶ K 할 ▶ ... 할 ... 900

- Default font size:  $\infty$  normalsize is 10 points, but can be even 11 and 12 depending on the type of document
- All the following commands change the size of the text embedded within the command
- **Cannot be used in the mathematical mode**
- Following commands are in the increasing order of the font size:
	- $\bigcirc$  { tiny write your content here}
	- **2** {\ scriptsize write your content here}
	- $\bullet$  {\ footnotesize write your content here}
	- $\bullet$  {\small write your content here}

ാം

イロン イ母ン イヨン イヨン

- $\bigcup$  {\normalsize write your content here}
- $\bullet$  {\large write your content here}
- $\bigcirc$  {\Large write your content here}
- 4 {\LARGE write your content here}
- $\{\hat{\mathbf{S}}\}$
- $\bullet$  {\Huge write your content here}

 $\Omega$ 

メロメ メ母メ メミメ メミメ

# Special characters

Some of the special characters that can be included in your document are the following:

- Backslash:  $\setminus$
- Ampersand: &
- $\bullet$  Hash:  $\#$
- **Percent:** %
- Curly brackets:  $\{$  and  $\}$
- $\bullet$  Text circled:  $(a)$
- $\bullet$  Copyright:  $\circ$

All of the above can be included into your text by typing the command  $\setminus$ followed by any of the above mentioned character, for example,  $\&$ 

 $\Omega$ 

∢ロト ∢母ト ∢ヨト ∢ヨト

- Minus sign: 0, 1 and  $-1$
- Hyphen: simple-easy-enjoyable
- $\bullet$  En dash: Figure 1 -- Figure 5 generates the output as the following: Figure 1 – Figure 5
- $\bullet$  Em dash: Table 1 --- Table 10 generates the output as the following: Table  $1$  — or Table 5

- To generate the following output: applied mathematics department, pure mathematics department, ..., there might be a spacing issue with the dots at the the end of the sentence.
- Replace the dots with the command  $\cdot$  dots: applied mathematics department, pure mathematics department, . . .
- To generate the following output in mathematical environment  $10+11+\ldots=100$
- Replace the dots with the command  $\ldots$  dots :  $10+11+\ldots=100$
- If you want the dots to be centered in the above mathematical equation use the command \cdots to obtain:  $10 + 11 + \cdots = 100$

KED KAD KED KED E LAGA

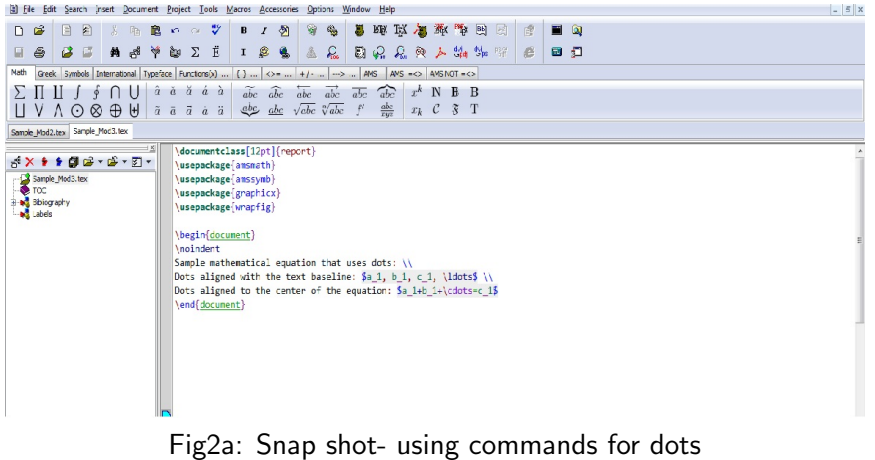

K ロ > K @ ▶ K 할 > K 할 > 1 할 : X 9 Q Q\*

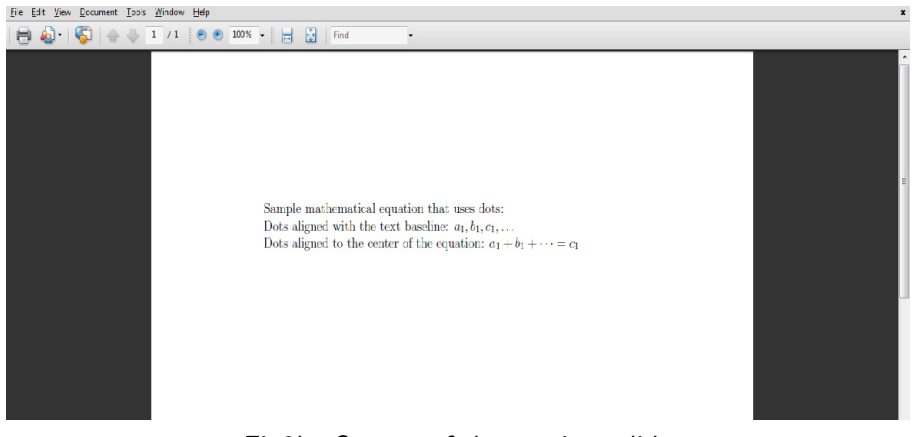

#### Fig2b: Output of the previous slide

Venkata Manem (Univ. of Waterloo) **LATEX:** Online module 2 July 22, 2011 13 / 28

- Extra spaces are ignored by LAT<sub>F</sub>X and the output file looks much better than the source file.
- $\bullet \ \$ {newline or \\\} (short form): to start a new line
- $\bullet \ \$ newpage: to start a new page
- $\bullet$  \*linebreak*: makes a line break at this point
- $\bullet \ \backslash$  pagebreak: makes a page break at this point

 $=$   $\Omega$ 

イロン イ母ン イヨン イヨン

A quad is equal to the length of the font size, say, 1 quad  $= 11$  pt with 11 pt font size. The following are the commands that can be used for spacing:

- ab: The generated output doesn't have any space between a and  $b$
- $\bullet$  \qquad Generates 1 quad space
- $\bullet$  \qquad Generates 2 quad space
- $\bullet \, \setminus$ . Generates 3/18 quad space
- $\bullet$  \: Generates 4/18 quad space
- $\bullet \backslash$ ; Generates 5/18 quad space

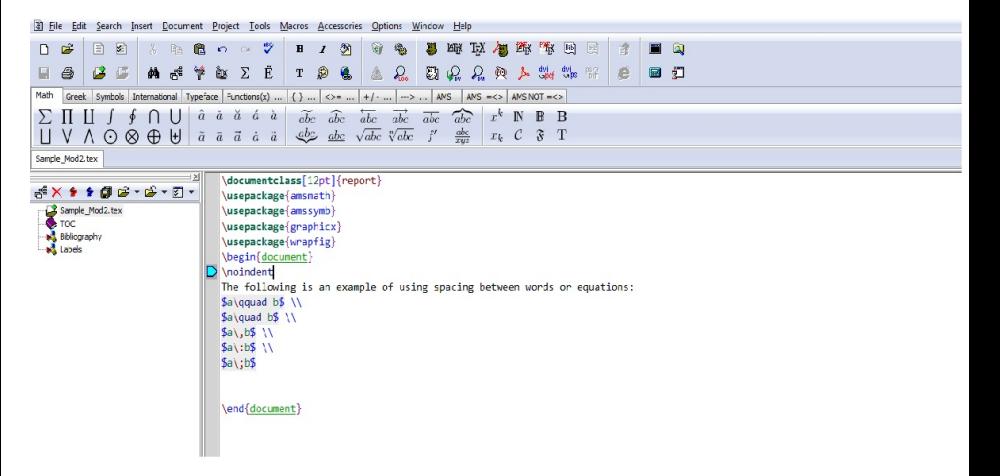

#### Fig3: Snap shot- using spacing commands

Venkata Manem (Univ. of Waterloo) LA[TEX: Online module](#page-0-0) 2 July 22, 2011 16 / 28

ാം

イロト イ押 トイヨ トイヨ トーヨ

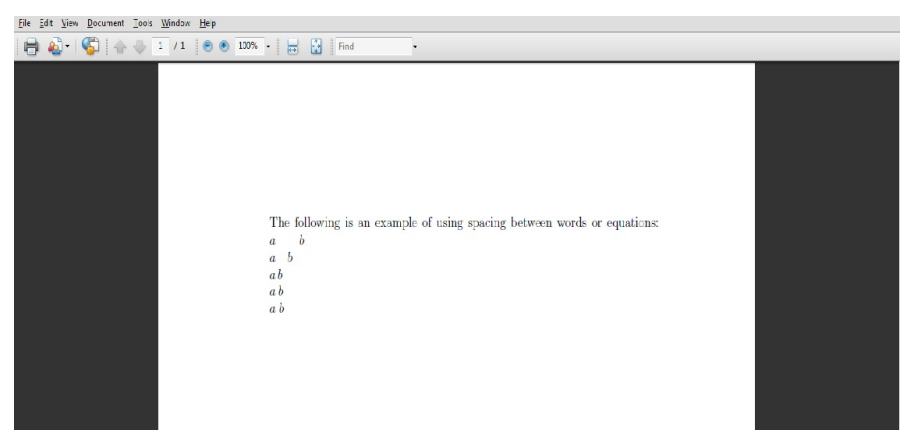

#### Fig4: Output of the previous slide

K ロ ▶ K @ ▶ K 글 ▶ K 글 ▶ │ 글 │ K 9 Q @

## Other spacing commands

- To add some horizontal space between sentences, paragraphs or equations, use the command  $\hbox{\rm\thinspace}$  hspace{length}
- For some vertical space between sentences, paragraphs or equations, use the command  $\varepsilon$  \vspace{length}

 $\Omega$ 

イロメ イ押メ イヨメ イヨメ

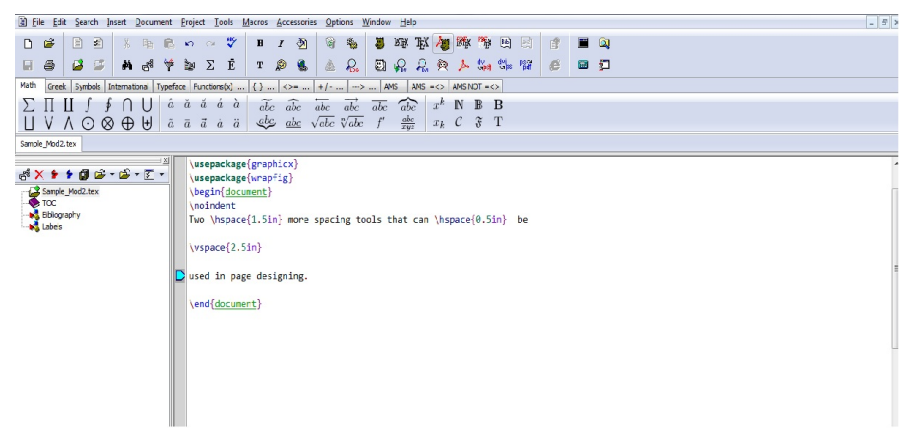

Fig5: Snap shot- vertical and horizontal spacing commands

KED KAD KED KED E LAGA

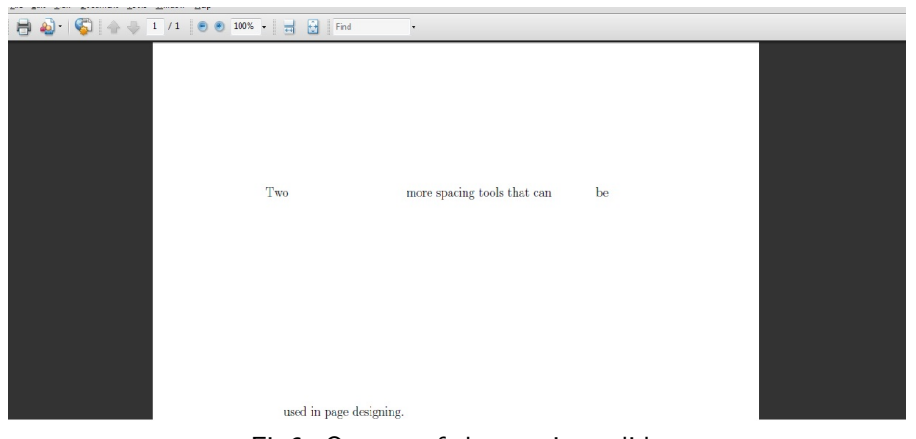

Fig6: Output of the previous slide

Venkata Manem (Univ. of Waterloo) **LATEX:** Online module 2 July 22, 2011 20 / 28

## Subscripts and superscripts

- Subscripts are specified by a underscore operator  $($
- $\bullet$  Superscripts are specified by a caret operator  $( \hat{ } )$
- Content should be enclosed with curly braces after the operator
- Double subscript or double superscript can be done only with enclosing the first level in braces
- Following slide gives several examples of using subscripts and superscripts

 $\Omega$ 

イロト イ押 トイヨ トイヨ トーヨ

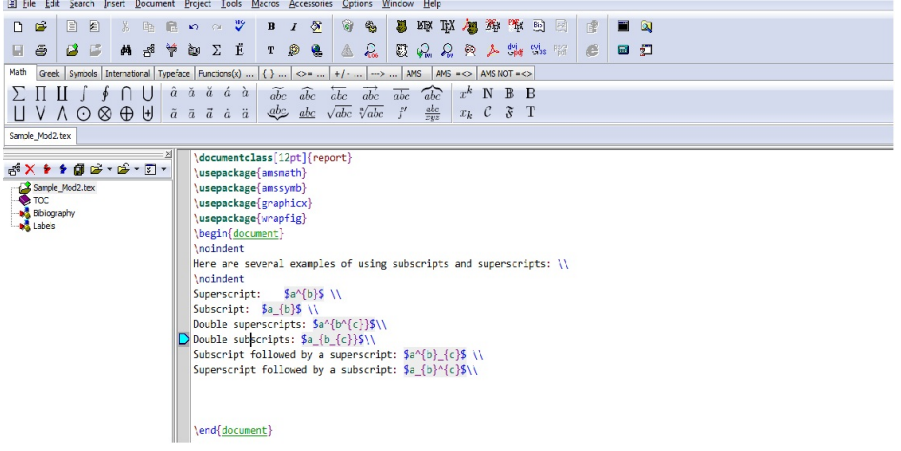

Fig7: Snap shot- using subscripts and superscripts commands

K ロ > K @ > K 할 > K 할 > → 할 → ⊙ Q @

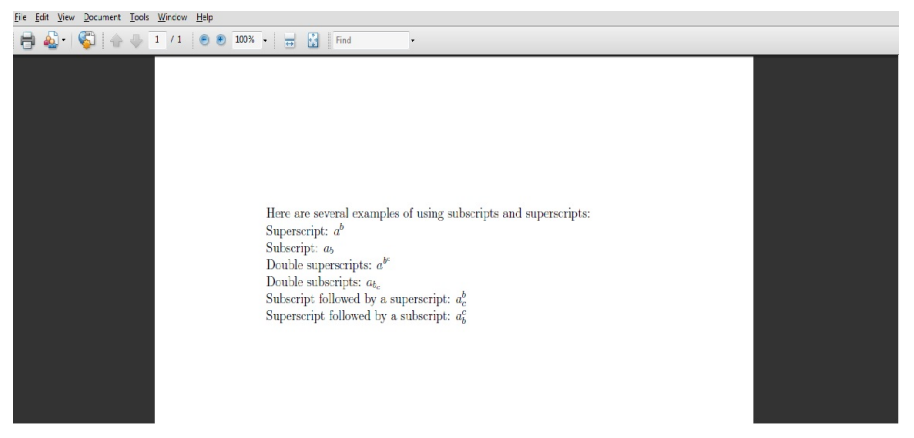

#### Fig8: Output of the previous slide

Venkata Manem (Univ. of Waterloo) **LATEX:** Online module 2 July 22, 2011 23 / 28

Braces

Commands for different sizes of braces are:

- **1** Left braces:
	- $\bullet$  \bigl(
	- $\bullet$  \Bigl(
	- $\bullet \ \big\backslash \big\{$
	- $\bullet$  \Biggl(
- **2** Right braces:
	- $\bullet \; \big\backslash \text{big}$
	- $\bullet \ \langle \text{Bigr} \rangle$
	- $\bullet \ \big\{ \big\}$
	- \Biggr)

For curly brackets use the same commands, but replace the left open brace ( by  $\{$  and right open brace ) by  $\}$ 

メロメ メ母メ メミメ メミメ

 $\equiv$   $\cap$   $\alpha$ 

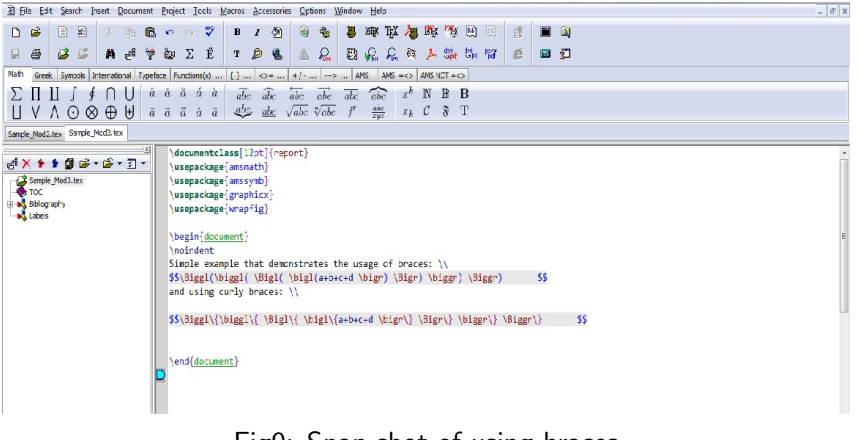

Fig9: Snap shot of using braces

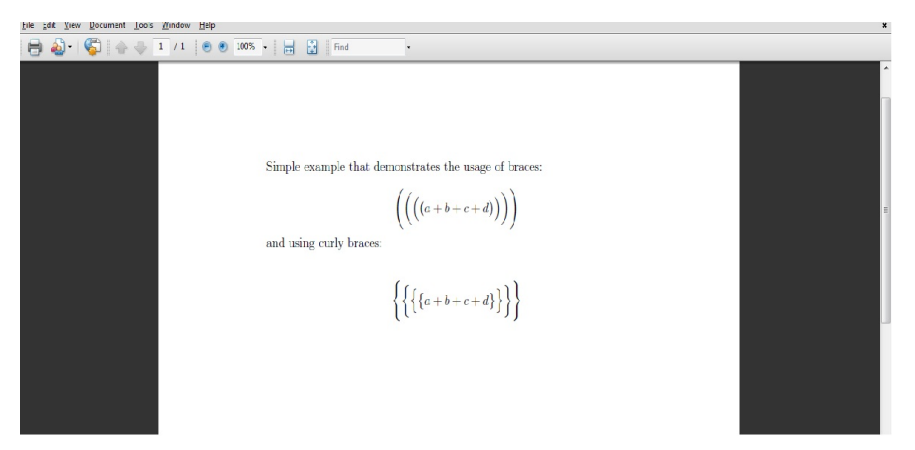

#### Fig10: Output of the previous slide

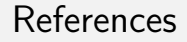

For more references please visit the following websites:

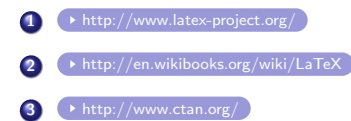

 $QQ$ 

K ロ ▶ K 御 ▶ K 君 ▶ K 君 ▶

Try to get the following output: (Remember to have equations embedded within two dollar signs, i.e., \$ equation \$)

**①** 
$$
x^{y^2} = a + b
$$
  
\n**②**  $x_{y_2} = a + b$   
\n**③**  $x_{y^2} = a + b$   
\n**④**  $x^{y_2} = a + b$   
\n**③**  $\left( \left( \{ a + b + c + d \} \} \right) \right)$ 

重

- 4 E

**∢ロ ▶ ∢伺 ▶ ∢∃ ▶** 

<span id="page-27-0"></span> $2990$